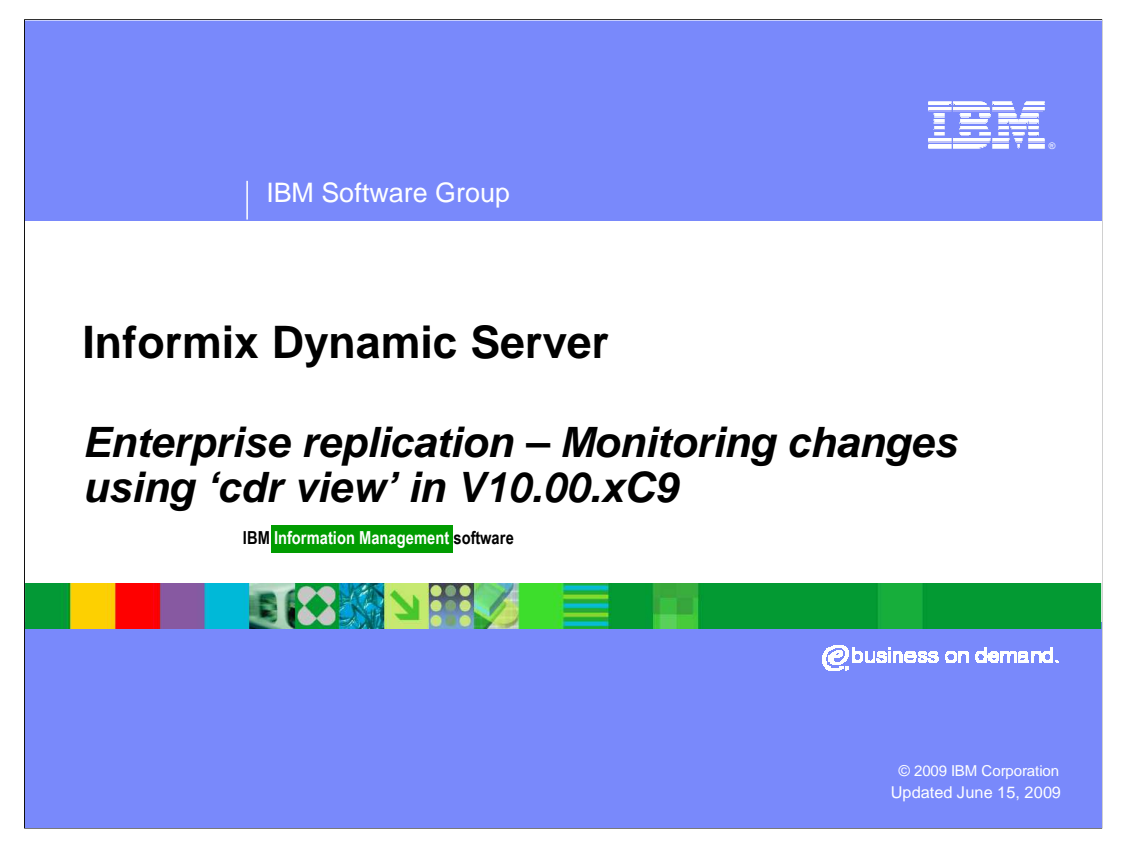

 This presentation provides an overview of the changes and new features within enterprise replication in Informix<sup>®</sup> Dynamic Server V10.00.xC9. These features were added based on feedback from business partners after using enterprise replication within an embedded environment. Information has been provided regarding a few larger changes, but a complete review of all changes has not been done.

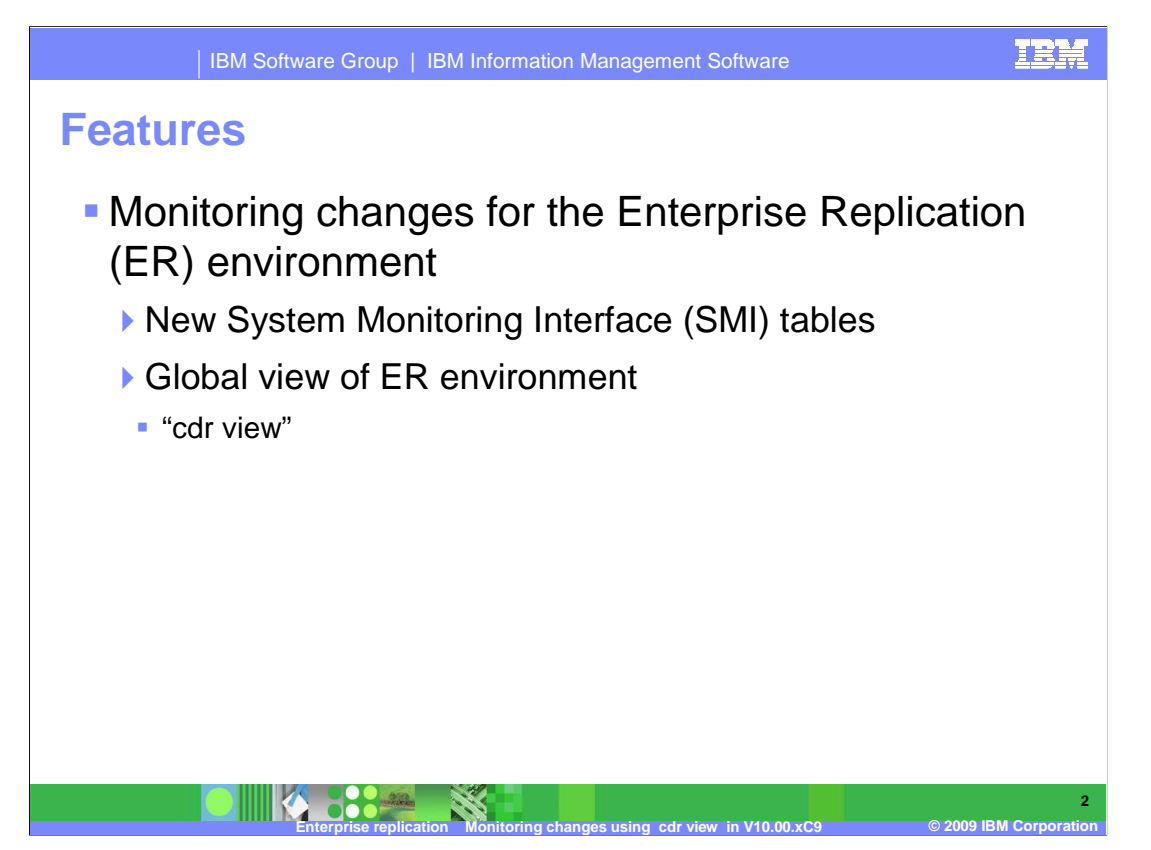

 New features and changes include the ability to monitor changes for the Enterprise Replication environment, or ER environment. There are new System Monitoring Interface tables, or SMI tables, and a global view of the ER environment through the use of the "cdr view".

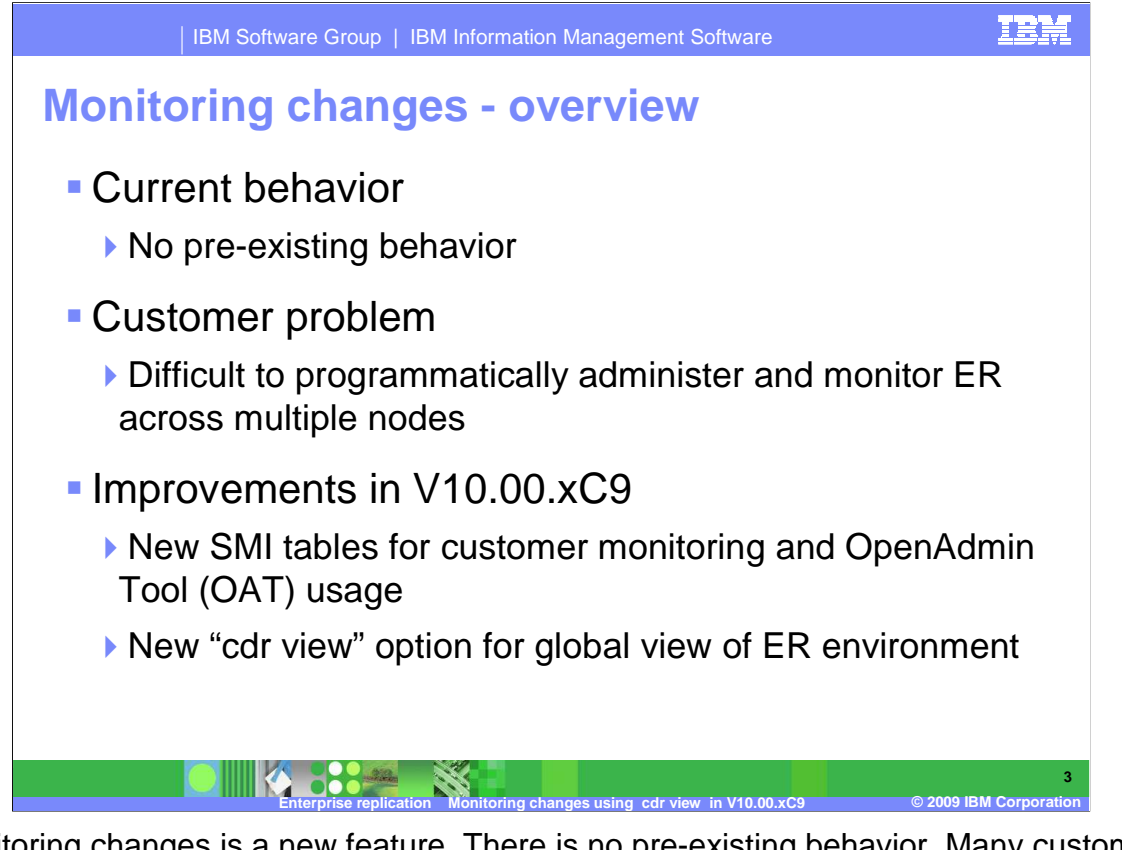

 Monitoring changes is a new feature. There is no pre-existing behavior. Many customers find it difficult to programmatically administer and monitor ER across multiple nodes. To deal with these difficulties, new SMI tables were added for customer monitoring and OAT usage. Building on these new SMI tables is a new cdr option known as the 'cdr view'. The cdr view provides several new ways to view your entire ER environment.

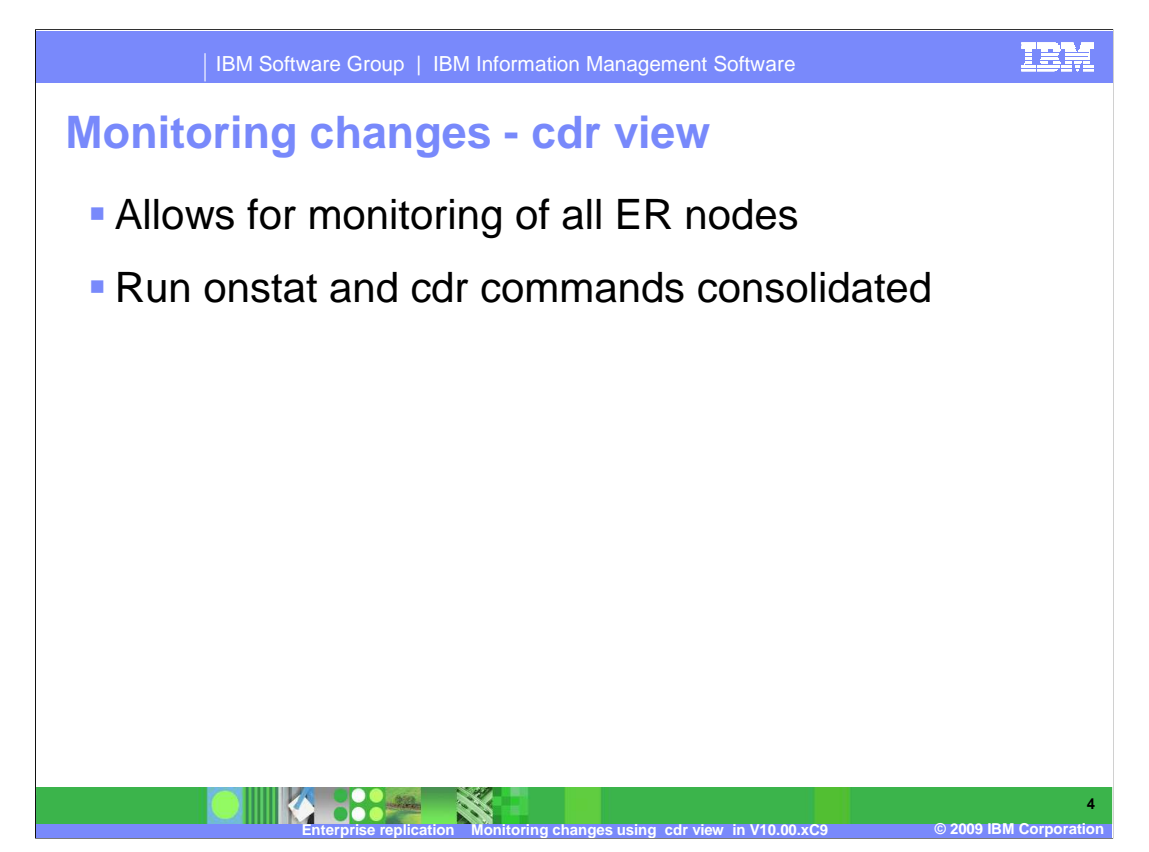

 The new cdr view option allows for the monitoring of all ER nodes in the domain from the server. Previously you would physically run onstat and cdr commands from the local nodes individually. This feature consolidates this task into one command.

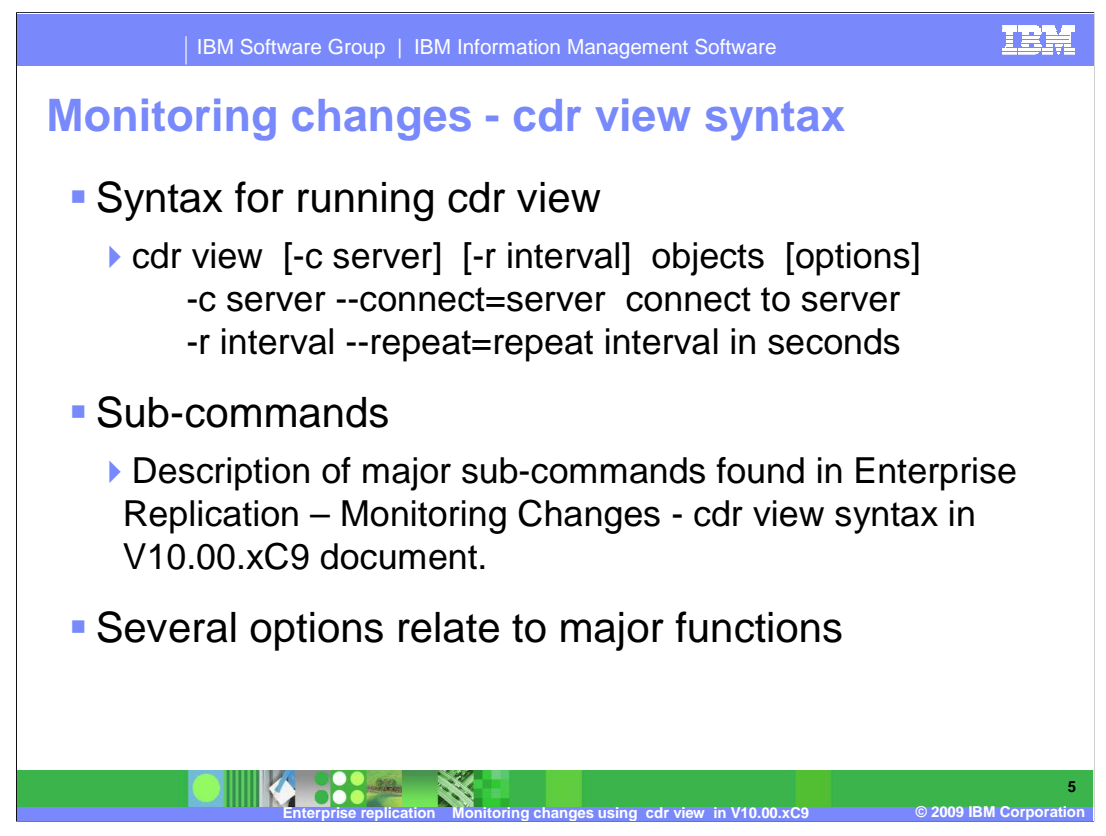

The syntax for cdr view is shown on this slide.

 A description of the major sub-commands are found in the "Enterprise replication Changes and new features in V10.00.xC9" presentation. Several options relate to major functions within an ER server and others are more general.

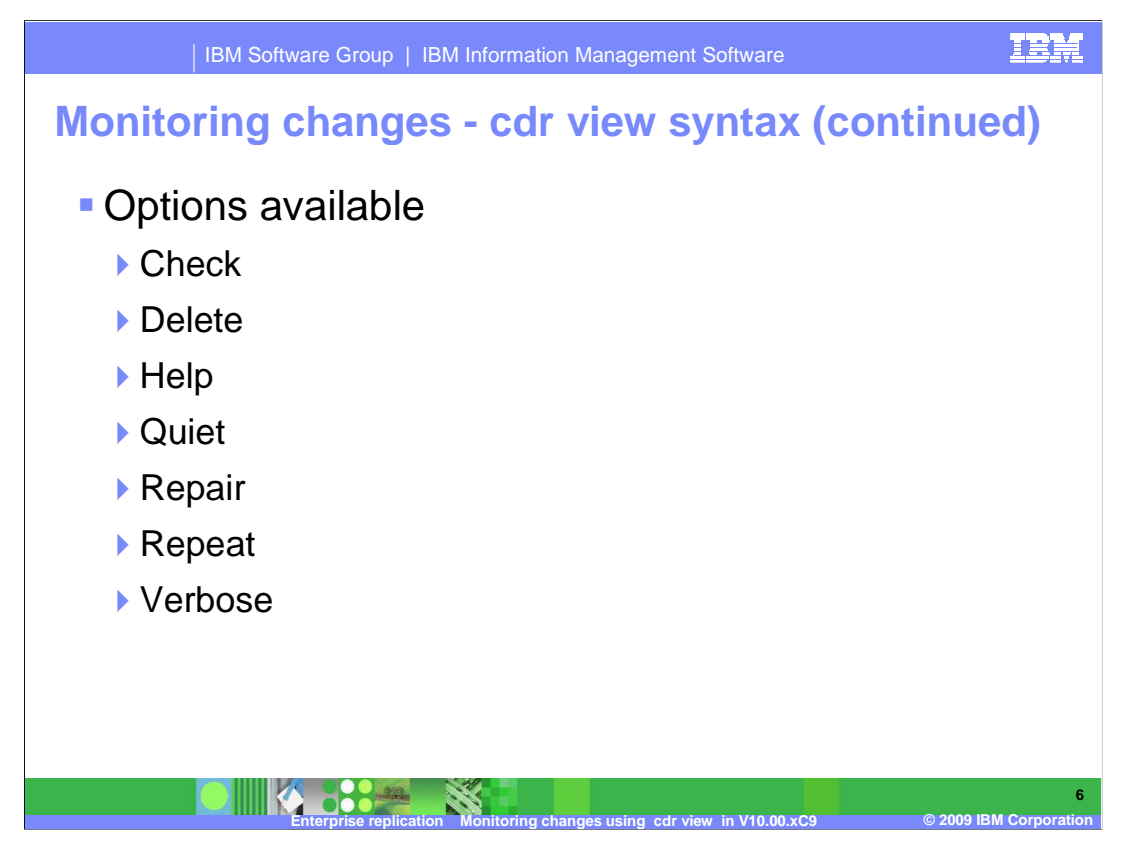

This slide contains options to the cdr view command. The options are:

--check.

--delete

--help

--quiet

--repair

--repeat

--verbose

 A description of these options can be found in the "Enterprise replication – Monitoring changes - cdr view syntax in V10.00.xC9" presentation. There is also a complete syntax diagram of the cdr view found within this presentation.

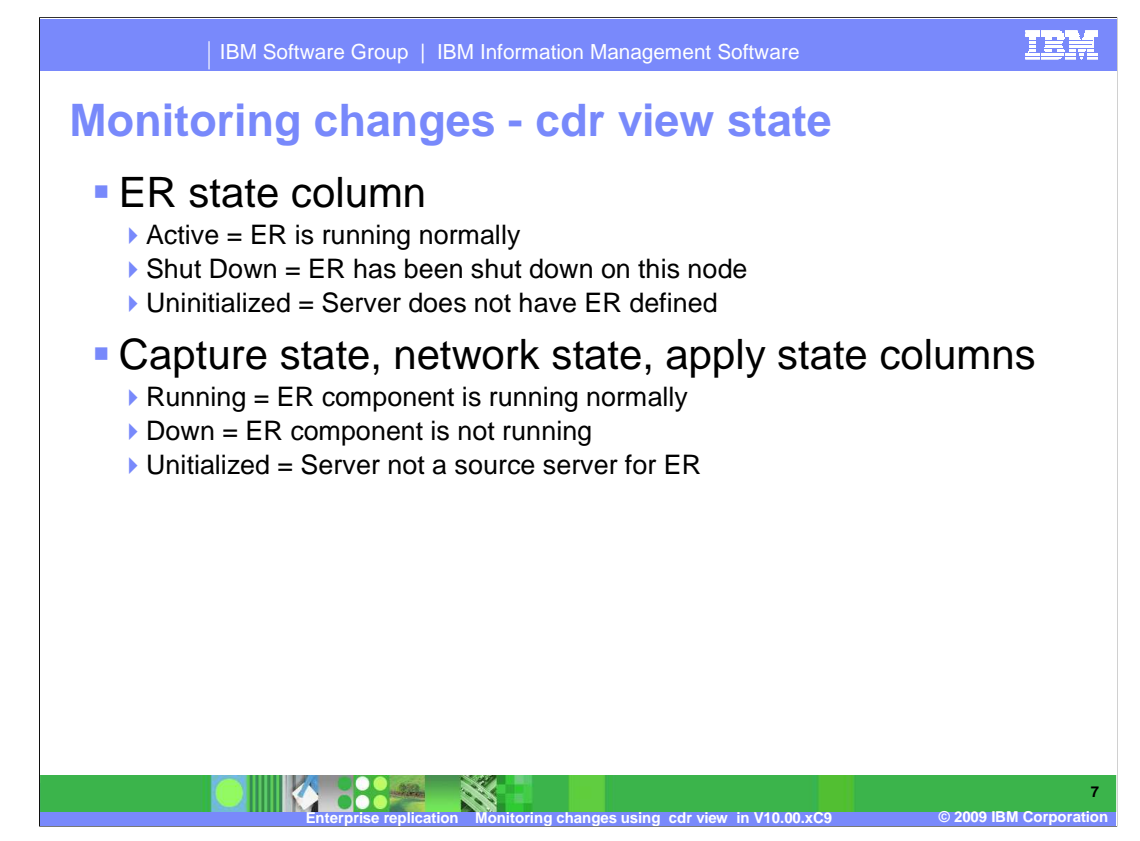

 The output of the cdr view state option is a listing of all ER nodes, the ER state, the capture state, the network state, and the apply state. The ER state column may contain Active, Shut Down, and Uninitialized. The other three columns, Capture, Network, and Apply state may contain Running, Down, and Uninitialized.

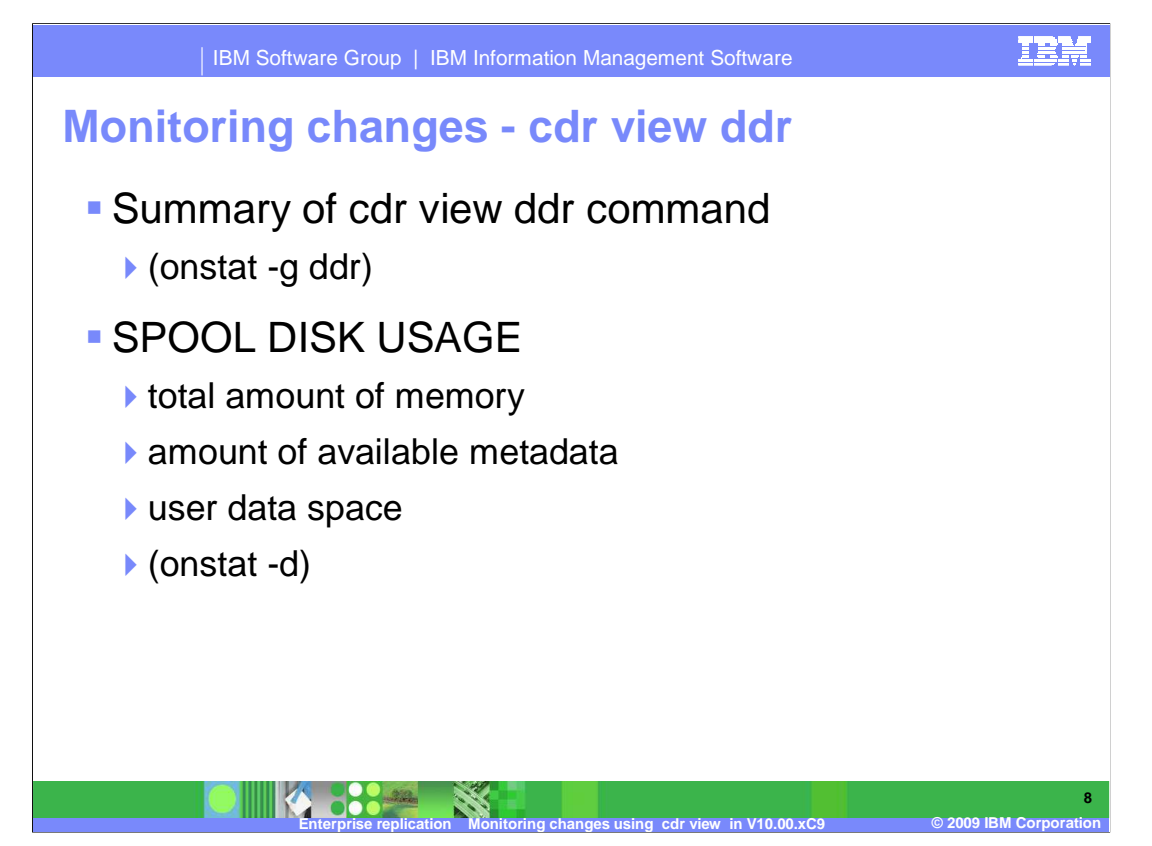

The DDR section is a summary of the cdr view ddr command. (onstat -g ddr)

 The SPOOL DISK USAGE section shows the total amount of memory, in bytes, in the sbspaces that Enterprise Replication uses to store spooled transaction row data, and the amount of available metadata and user data space. (onstat -d).

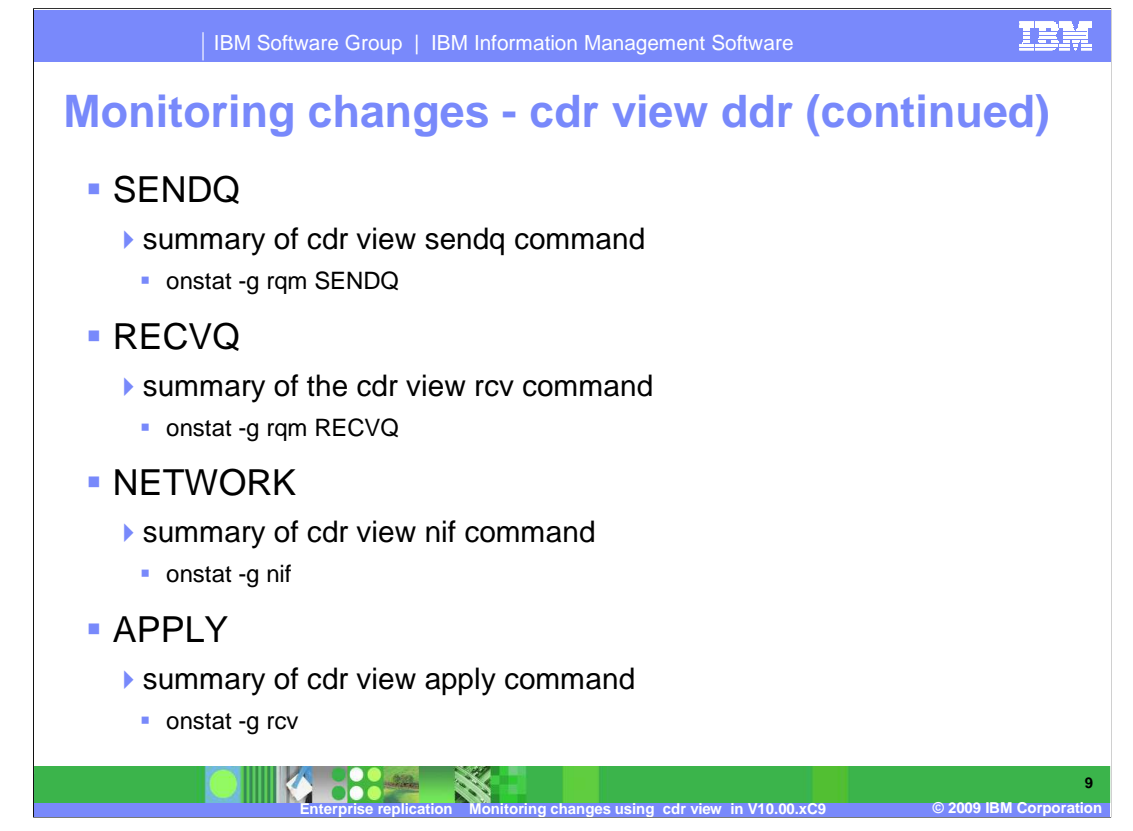

 The SENDQ section is a summary of the cdr view sendq command. (onstat -g rqm SENDQ)

The RECVQ section is a summary of the cdr view rcv command. (onstat -g rqm RECVQ)

The NETWORK section is a summary of the cdr view nif command. (onstat -g nif)

The APPLY section is a summary of the cdr view apply command. (onstat -g rcv)

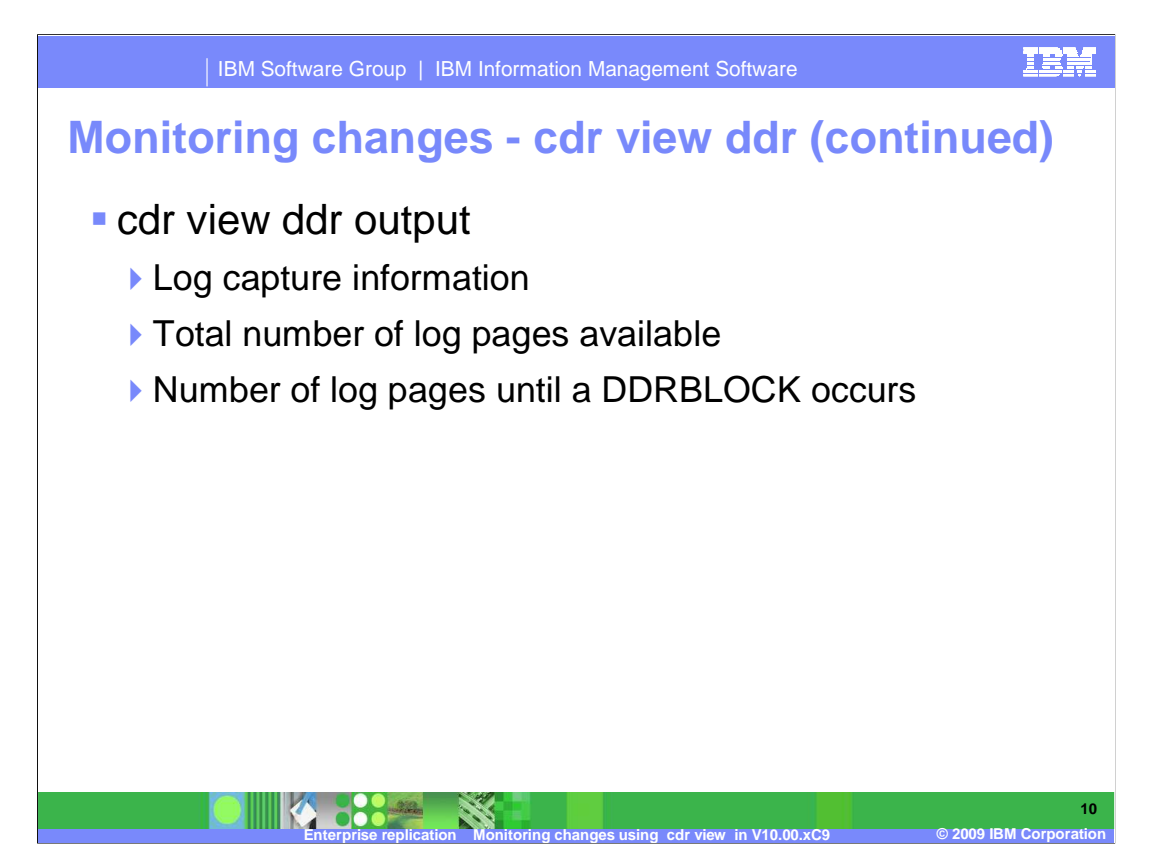

 The output for cdr view ddr shows log capture information for every node in the ER environment. Two new columns have been added to help administrators know the total number of log pages available, and the number of log pages until a DDRBLOCK occurs.

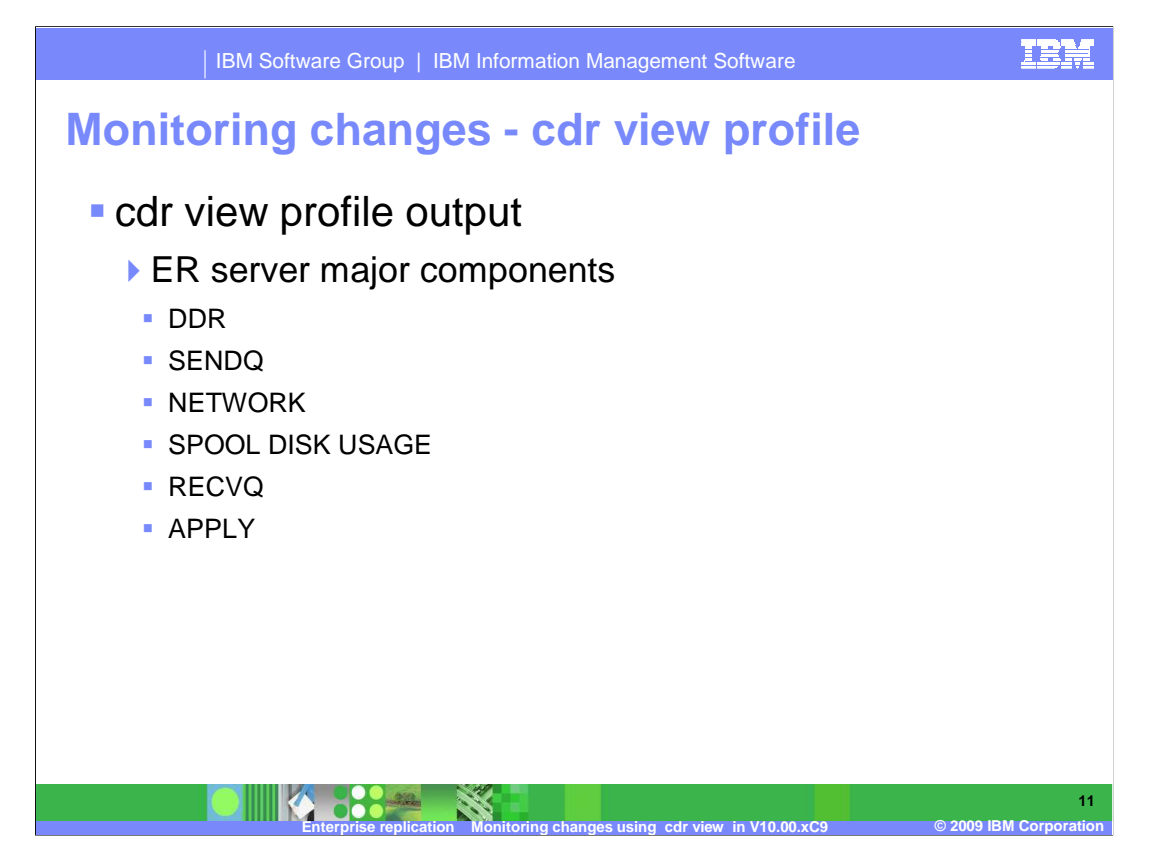

 The output from cdr view profile shows a summary of the major components of an ER server: DDR, SENDQ, NETWORK, SPOOL DISK USAGE, RECVQ, and APPLY. Previously, these major components were viewed using onstat.

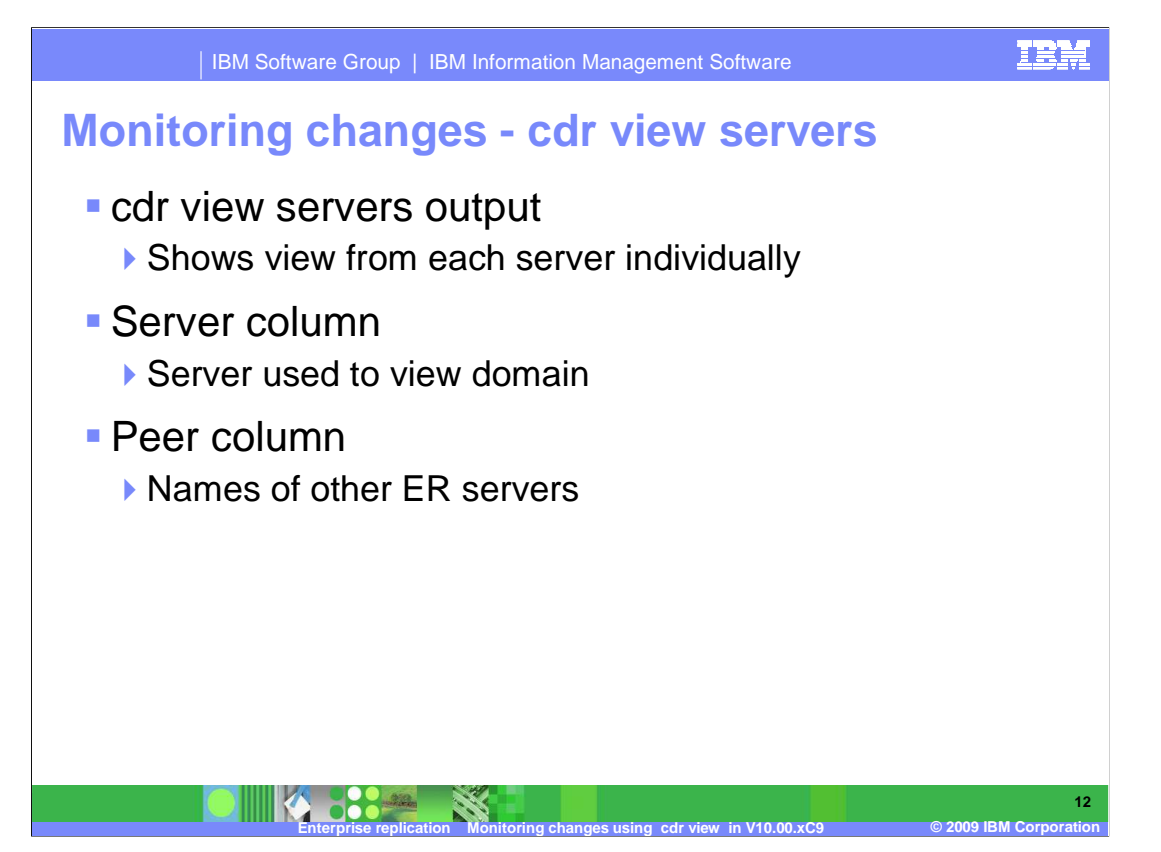

 The output of cdr view servers is very similar to cdr list servers, except, it shows the view from each server individually. The Peer column lists the names of the other ER servers as seen from this node.

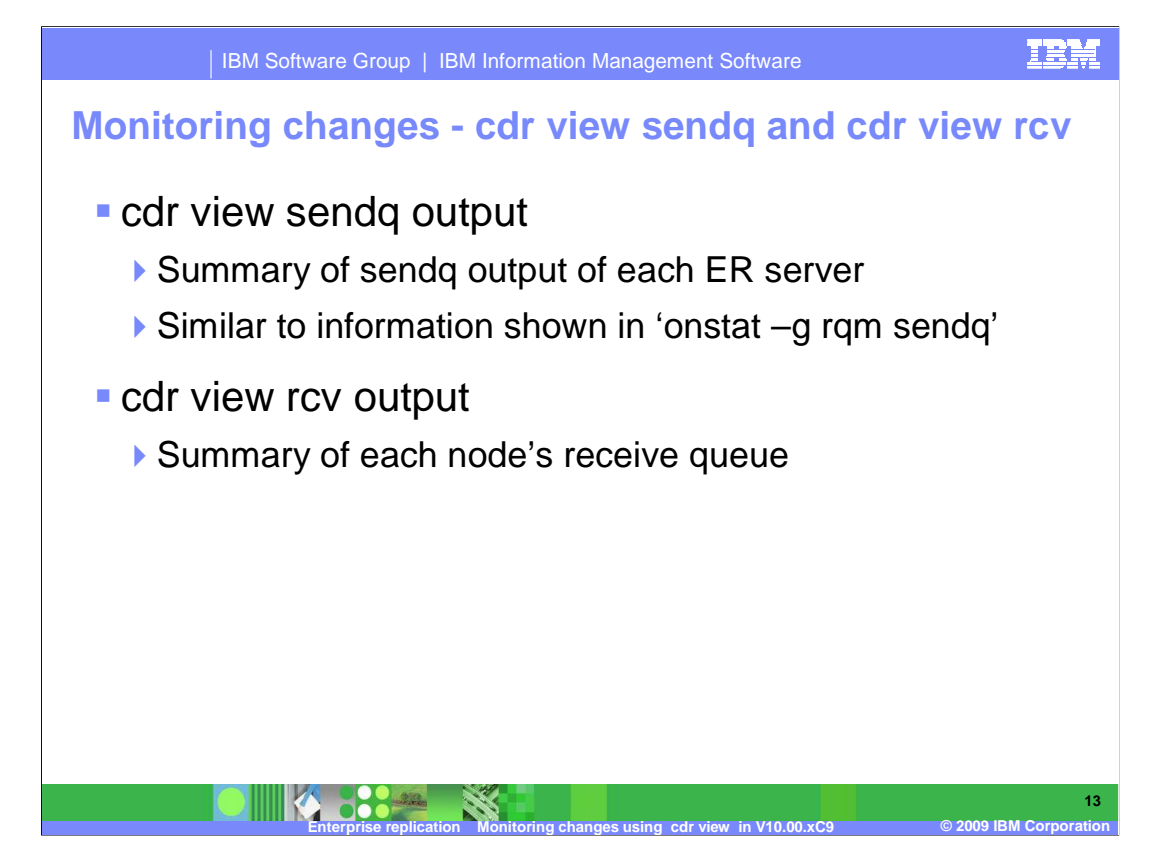

 The output of cdr view sendq is a summary of the sendq output of each ER server, and is similar to information shown in 'onstat –g rqm sendq'.

The output of cdr view rcv is a summary of each node's receive queue.

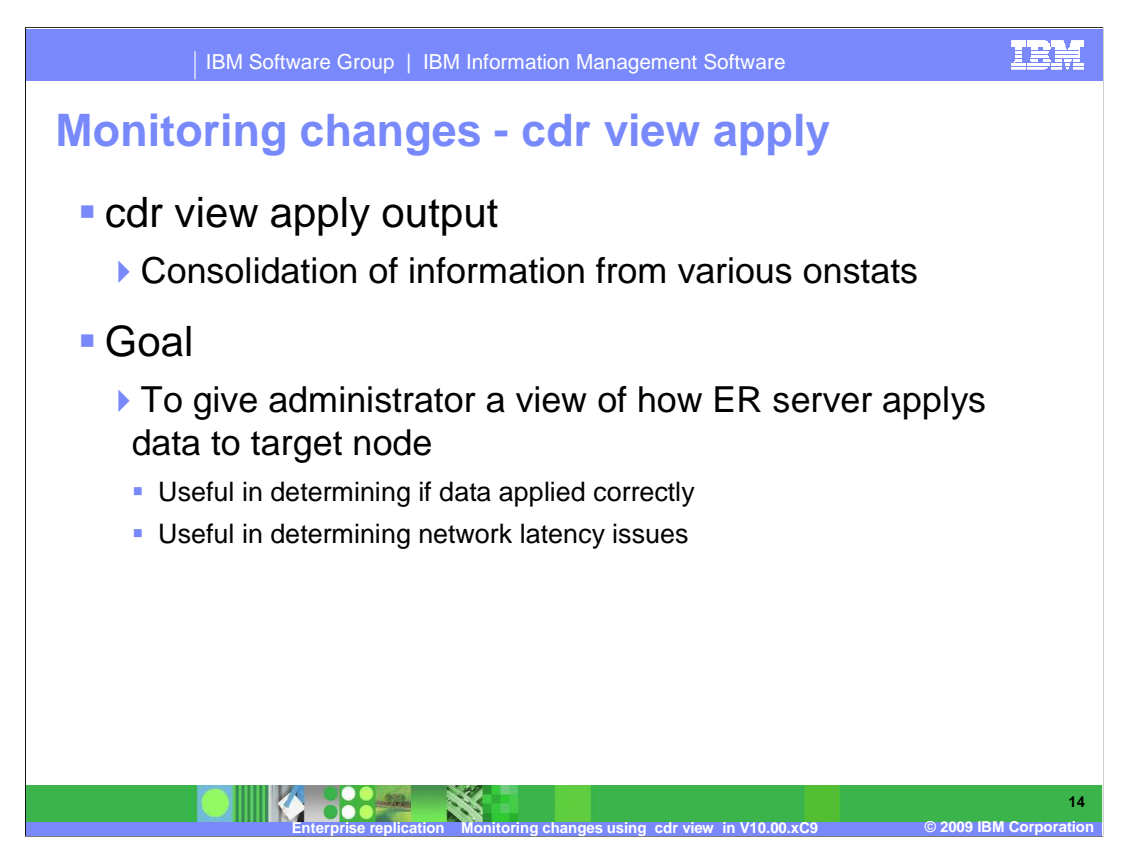

 The output of cdr view apply is a consolidation of information from various onstats. The goal is to give the administrator a view into how the ER server is applying data to this target node. This information is useful in determining if data being sent to a server is being applied correctly, or if there are network latency issues.

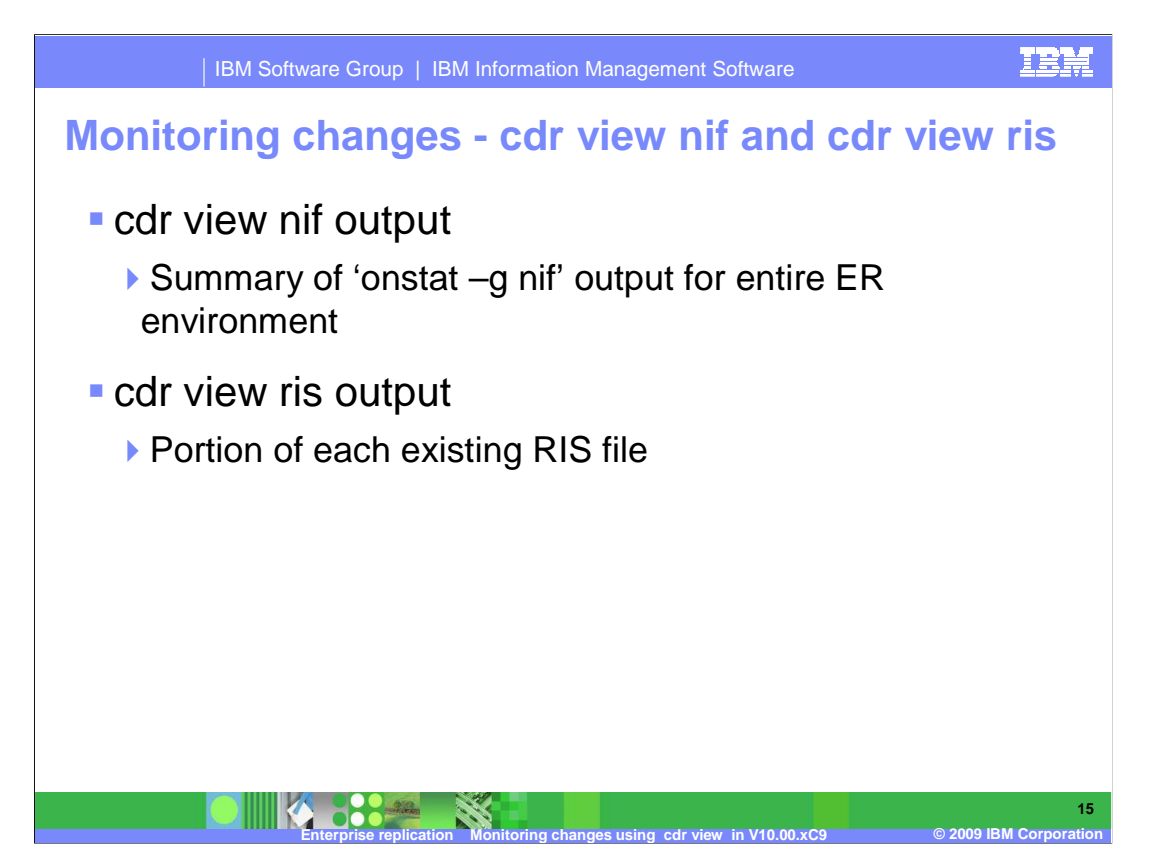

 The output of cdr view nif is a summary of the 'onstat –g nif' output – for the whole ER environment. The output of cdr view ris will list a portion of each RIS file that may exist on any of the nodes in the ER environment.

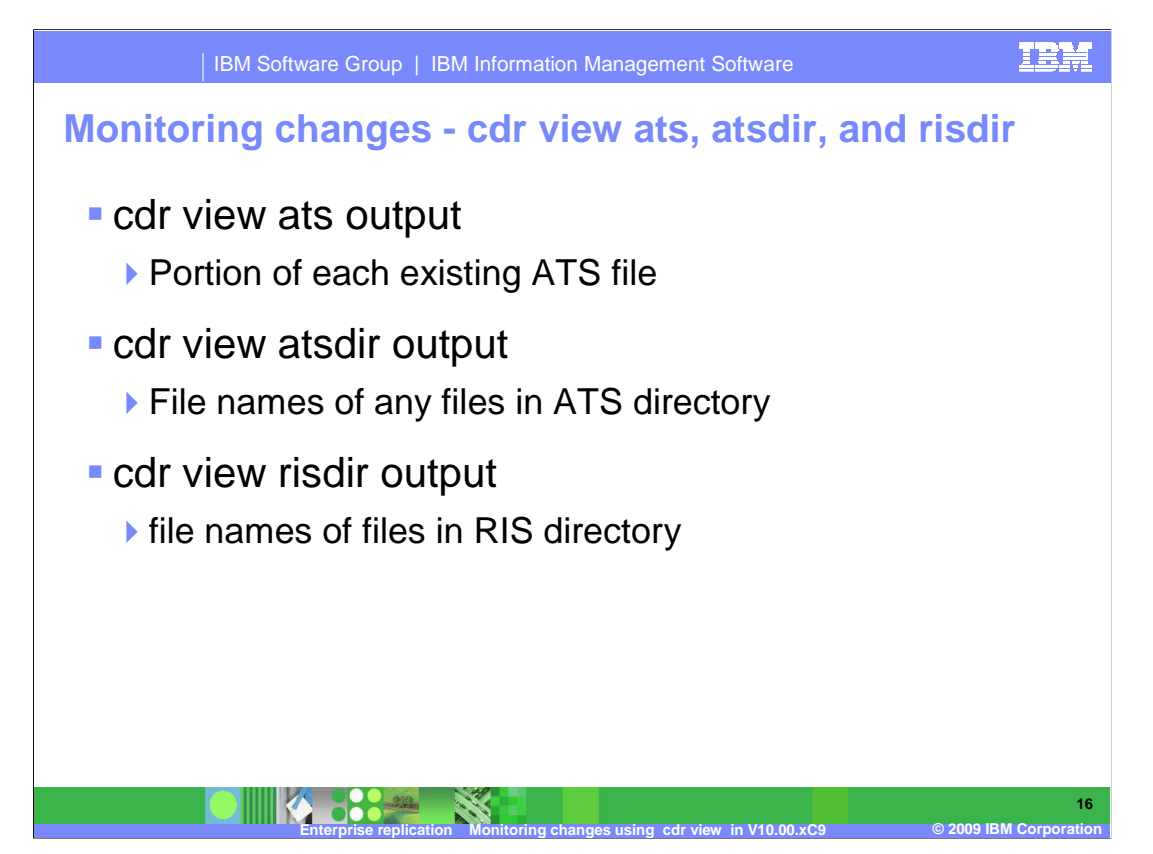

 The output of cdr view ats will list a portion of each ATS file that exists on any of the nodes in the ER environment. The output of cdr view atsdir will list the file names of any files in the ATS directory on each ER server. The output of **cdr view risdir** will list the file names of any files in the RIS directory on each ER server.

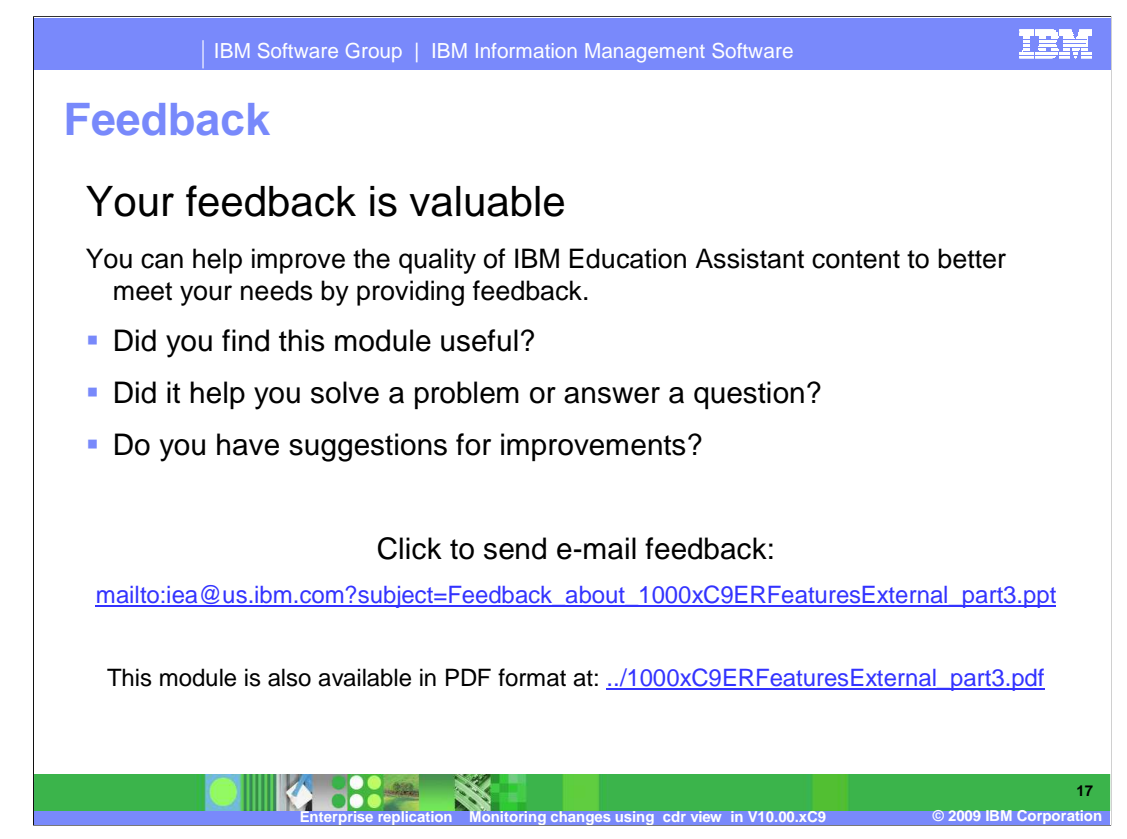

 You can help improve the quality of IBM Education Assistant content by providing feedback.

## IBM Software Group | IBM Information Management Software | IBM Software Group | IBM Information Management Software **Trademarks**, **Copyrights, and disclaimers**

IBM, the IBM logo, ibm.com, and the following terms are trademarks or registered trademarks of International Business Machines Corporation in the United States,<br>other countries, or both:

Informix

If these and other IBM trademarked terms are marked on their first occurrence in this information with a trademark symbol (® or ™), these symbols indicate U.S.<br>registered or common law trademarks owned by IBM at the time

Other company, product, or service names may be trademarks or service marks of others.

**ENCIRCT THE STORE REPLIES FOR A PARTICULAR PHATE CONDUCT AND THE CONDUCT THE CONDUCT AND THE CONDUCT THE CONDUCT AND THE CONDUCT THE CONDUCT THE CONDUCT CONDUCT THE CONDUCT CONDUCT THE CONDUCT CONDUCT THE CONDUCT CONDUCT** Product data has been reviewed for accuracy as of the date of initial publication. Product data is subject to change without notice. This document could include<br>statements regarding IBM's future direction and intent are su

THE INFORMATION PROVIDED IN THIS DOCUMENT IS DISTRIBUTED "AS IS" WITHOUT ANY WARRANTY, EITHER EXPRESS OR MPLIED. IBM EXPRESSLY<br>UDISCLAIMS ANY WARRANTIES OF MERCHANTABILITY, FITNESS FOR A PARTICULAR PURPOSE OR NONINFRINGEME

IBM makes no representations or warranties, express or implied, regarding non-IBM products and services.

The provision of the information contained herein is not intended to, and does not, grant any right or license under any IBM patents or copyrights. Inquiries regarding<br>patent or copyright licenses should be made, in writin

IBM Director of Licensing IBM Corporation North Castle Drive Armonk, NY 10504-1785 U.S.A.

Performance is based on measurements and projections using standard IBM benchmarks in a controlled environment. All customer examples described are presented<br>as illustrations of low those customers have used IBM products a

© Copyright International Business Machines Corporation 2009. All rights reserved.

Note to U.S. Government Users - Documentation related to restricted rights-Use, duplication or disclosure is subject to restrictions set forth in GSA ADP Schedule Contract and IBM Corp.

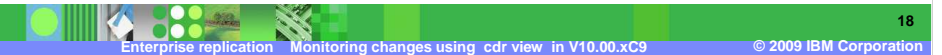